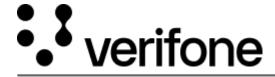

https://verifone.cloud/docs/online-payments/checkout/localization

Updated: 12-Nov-2024

### Localization

### **Overview**

The text displayed in the Checkout page can be rendered in multiple languages.

It is possible to allow the customer to select a language on the page and to set a preferred language to be used by default.

It is also possible to only display a single language and remove the option for the cardholder to select a different language.

- i18n The i18n field in the Create checkout API request is used to configure the localization settings.
- default\_language The default language is used for displaying the page. Any customer language choice would override this option.
- fallback\_language The fallback language is used when the default\_language is invalid. Any customer language choice will override this option.
- show\_language\_options Indicates whether a language selection option should be shown to the customer on the Checkout page or not.

## **Supported languages**

#### Language Abbreviation

Arabic ar

Danish da

Dutch nl-be

English en

Estonian et

Finnish fi

French fr

German de

Greek el

Hebrew he

Icelandic is

Italian it

#### **Language Abbreviation**

```
Latvian lv
Lithuanian lt
Norwegian no
Polish pl
Portuguese pt
Russian ru
Swedish sv
Spanish es
```

}

# Language settings

```
Setting a language and not allowing the user to change the language:
```

```
{
    "i18n":{
      "default_language": "en",
      "fallback_language": "en"
      "show_language_options": false,
}

Setting a language and allowing the user to change the language:
{
      "i18n":{
      "default_language": "en",
      "show_language_options": true,
}
```

**As an example**, the French language with an option to change the language and fallback to English would be configured like this:

```
{
    ...
    "i18n":{
        "default_language": "fr",
        "fallback_language":"en"
        "show_language_options": true,
    }
    ...
}
```